## 서울대구성원용 무선랜 @eduroam접속안내

(eduroam이용기관 구성원 포함) SNU members and visitors who can use Eduroam

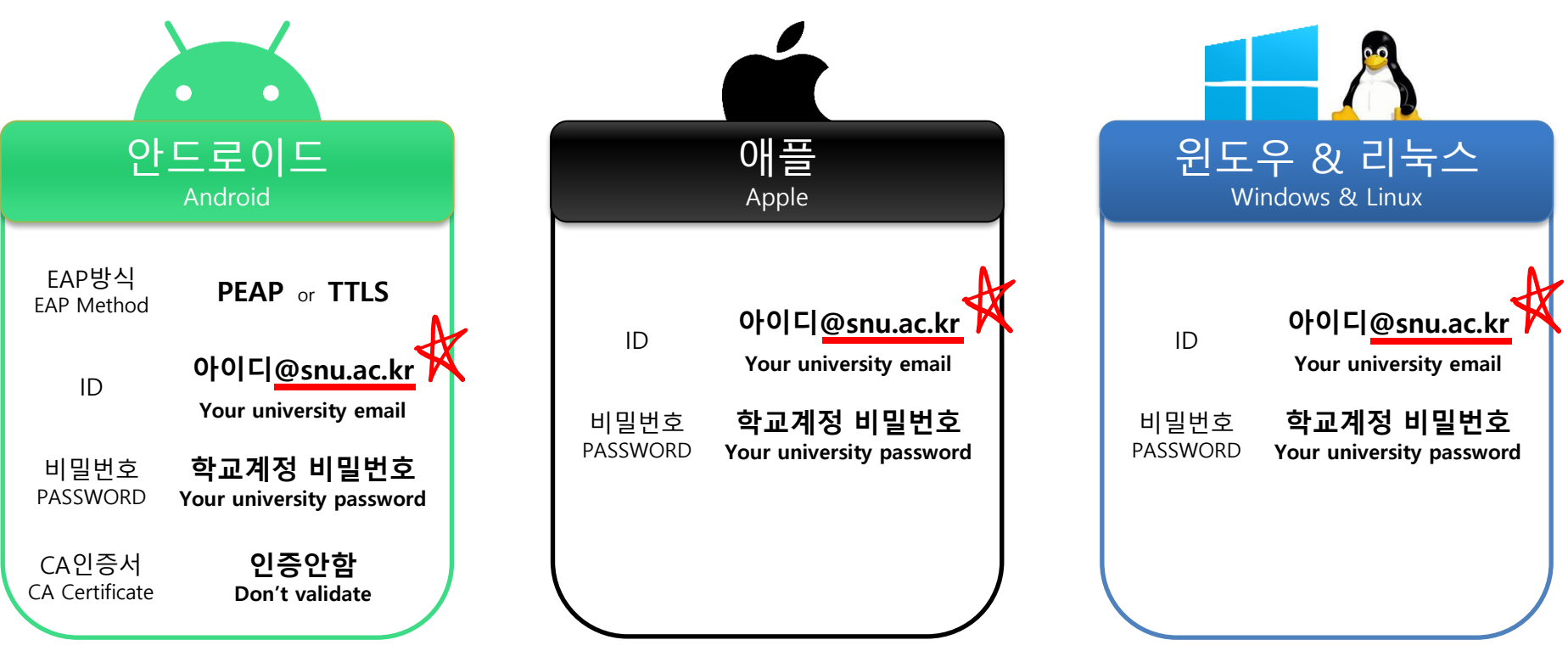

- 안드로이드 사용자 중 CA인증서 선택 항목에서 인증안함 선택이 불가능한 경우 방문자용 무선랜 안내페이지에서 제공하는 인증서를 다운받아서 접속해 주세요.
- 윈도우는 접속안내페이지에서 제공하는 프로그램 실행 후 이용이 가능합니다. -
- 기존 SNU-Members는 2022.8.21.(일) 까지만 무선랜 서비스가 제공되며, 그 이후 접속자는 안내페이지로 이동됩니다. -
- Android users who can not select a 'Don't validate' option should download a certficate on "SNU\_Wifi\_Access\_Guide" to access to eduroam.
- Window requires to run an application provided on "SNU\_Wifi\_Access\_Guide" to access to eduroam.
- SNU-Members are available until August 21. After that, visitors will be directed to our SNU wifi access guide page. .

**ist.snu.ac.kr / 02-880-8282 / itsc@snu.ac.kr**

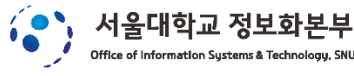

## **방문자용 무선랜 이용안내 SNU\_무선랜\_이용\_안내 SNU\_Wifi\_Access\_Guide**

(eduroam 비이용기관 포함) Visitors who can not use Eduroam

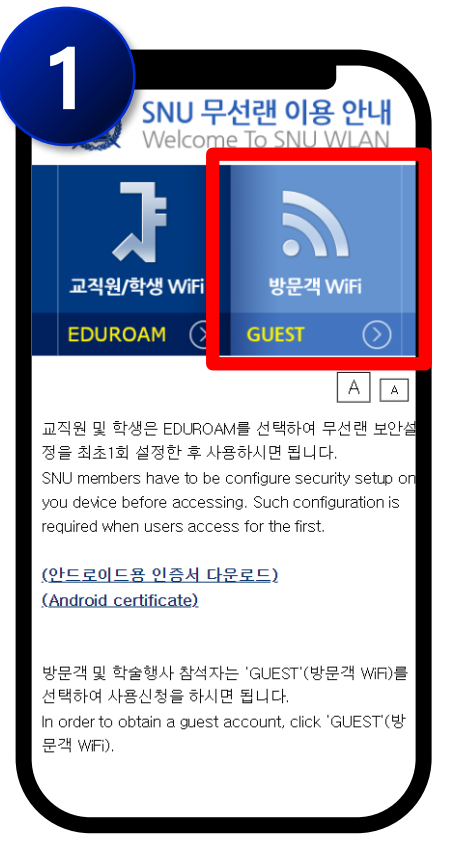

- GUEST 선택 -
- Select 'GUEST'

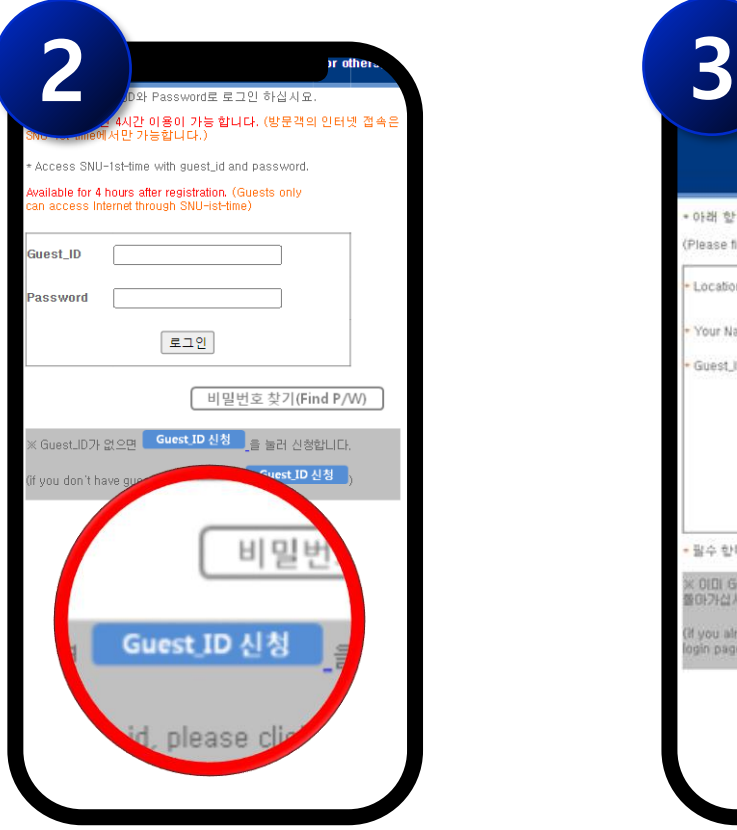

- Guest ID 신청 클릭 -
- Touch on the Guest ID button.

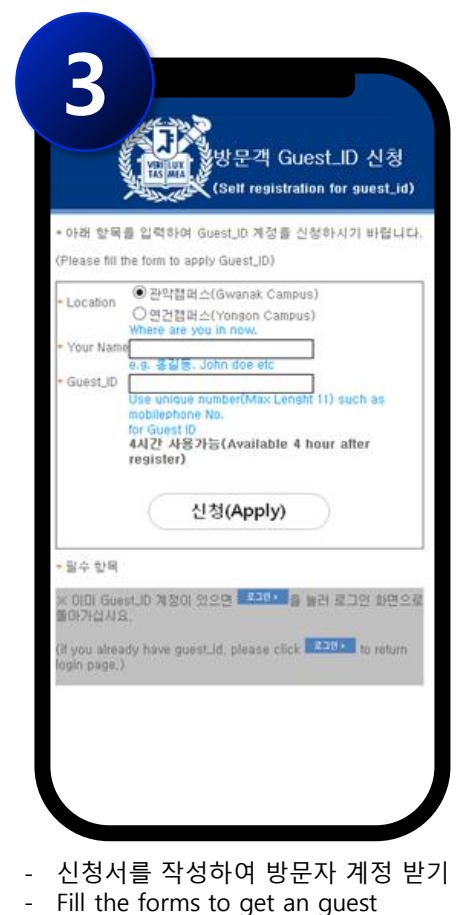

account.

**ist.snu.ac.kr / 02-880-8282 / itsc@snu.ac.kr**

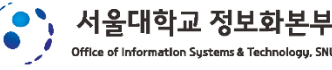

## **통신사제공 무료무선랜 이용안내**

(통신사 제한없이 누구나 이용가능) Free wifi service by mobile carriers

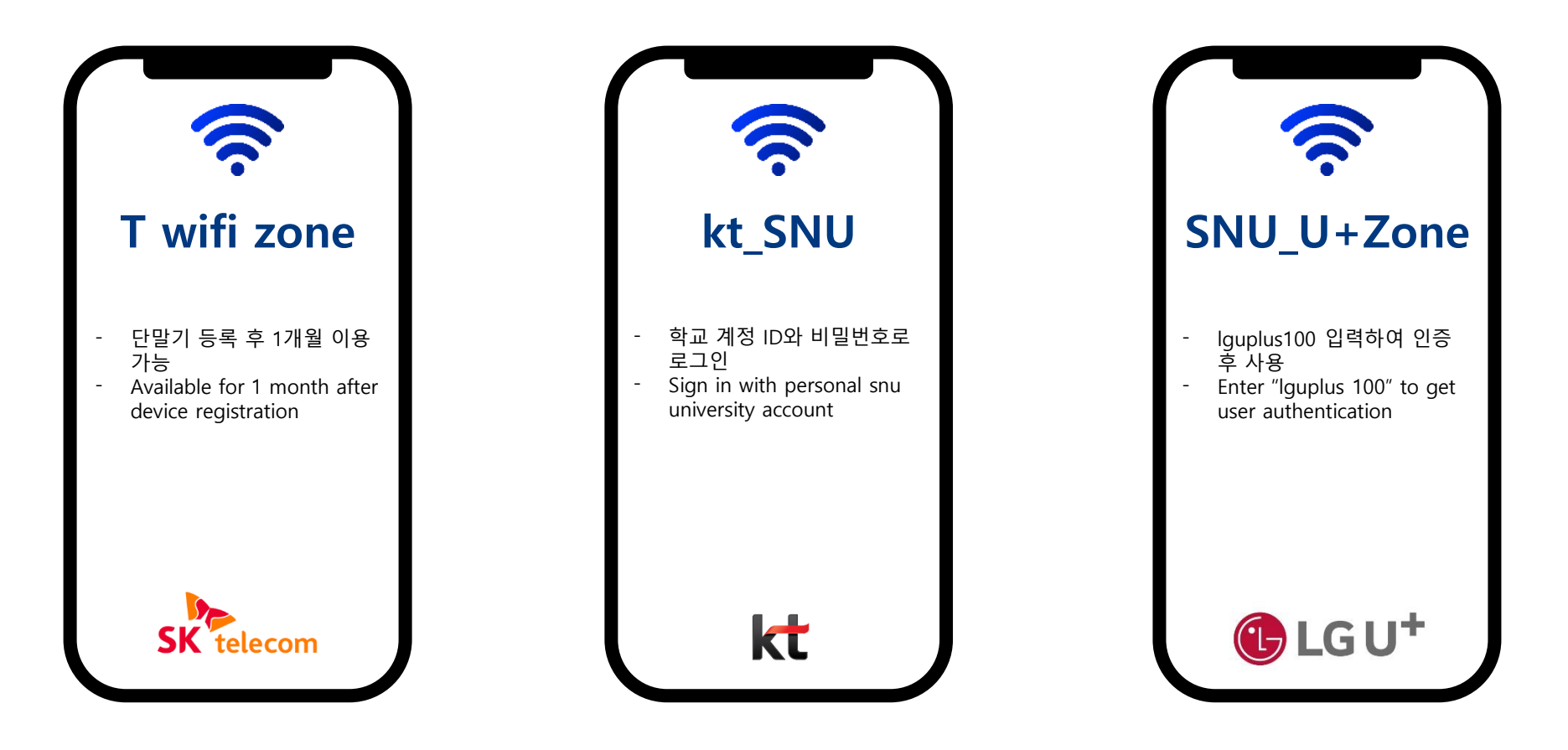

**ist.snu.ac.kr / 02-880-8282 / itsc@snu.ac.kr**

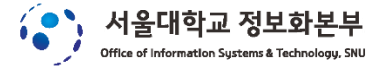